## **JWT Cloud release notes 1.1.1**

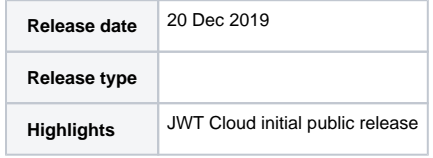

We recently released **Jira Workflow Toolbox for Jira Cloud** which is now available as a **free app** on the **[Atlassian Marketplace](https://marketplace.atlassian.com/apps/29496/jira-workflow-toolbox?hosting=cloud&tab=overview)**. We decided to offer the app for free for now for a number of reasons. One reason is the scope of the initial release which comprises of a substantial subset of features which we figured to be most useful when enriching your workflows. Jira Workflow Toolbox for Jira Cloud is currently offering the following **post functions**:

- **[Add comment](https://apps.decadis.net/display/JWTCLOUD/Add+comment)**
- **[Create issue](https://apps.decadis.net/display/JWTCLOUD/Create+issue)**
- **[Transition issue](https://apps.decadis.net/display/JWTCLOUD/Transition+issue)**
- **[Update fields](https://apps.decadis.net/display/JWTCLOUD/Update+fields)**

On top of that, the initial release ships with both a powerful **condition** and a **validator**:

- **[Jira expression condition](https://apps.decadis.net/display/JWTCLOUD/Jira+expression+condition)**
- **[Jira expression validator](https://apps.decadis.net/display/JWTCLOUD/Jira+expression+validator)**

We strongly believe that a large set of potential **[use cases](https://apps.decadis.net/display/JWTCLOUD/Use+case+library)** can yet be achieved using any of the offered functions. Either way, we will continuously add new features to the app.

Speaking of the further development of the app, another reason to offer the app for free at this time is that we are keen to collect your feedback to steer the future development.

## [blocked URL](https://gallery.mailchimp.com/cc91c2994fd6ad196cff86171/images/fdef11fb-258d-4aaa-a868-096ad18b6d84.png)

Our **[public roadmap](https://apps.decadis.net/display/JWTCLOUD/Product+roadmap)** is available in the documentation and gives you an overview of the topics we are working on and topics we want to tackle in the future. Please note that due to the differences between the Server/Data Center and the Cloud platform and technical limitations, we cannot implement every feature the way you are used to from Server or Data Center app. But we strive to make the experience of using JWT on all platforms as similar as possible.

## **So what does it look like?**

In the course of the cloud release, we have completely redesigned the user interface focusing on these areas:

- 1. The **configuration interface** is now easier to use while offering all the features in a streamlined and appealing view
- 2. If you're new to building workflows, you can start with the **built-in example configurations** we provide in a panel on the right in every workflow function
- 3. A quick link for the **documentation of the expression parser** and a feedback form are also available in a dedicated panel

## [blocked URL](https://gallery.mailchimp.com/cc91c2994fd6ad196cff86171/images/f8727a25-7561-4b20-be54-a280d3c1ed9c.png)

We also took care of the display of configured conditions, validators and post functions in the workflow editor. The new UI gives you an impression of what you can expect for JWT on Server/Data Center this year.